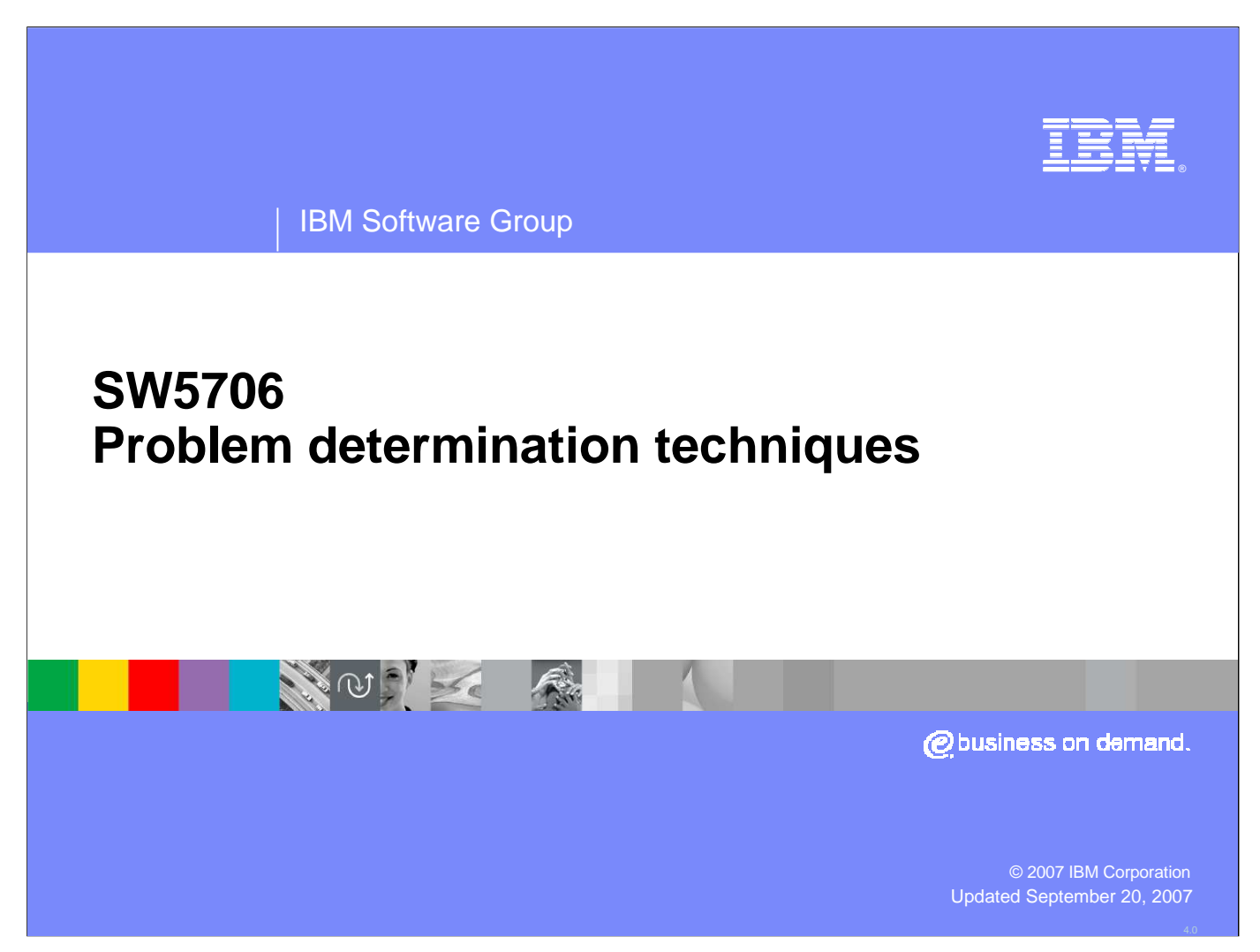

This presentation will focus on problem determination techniques with WebSphere Application Server V6.

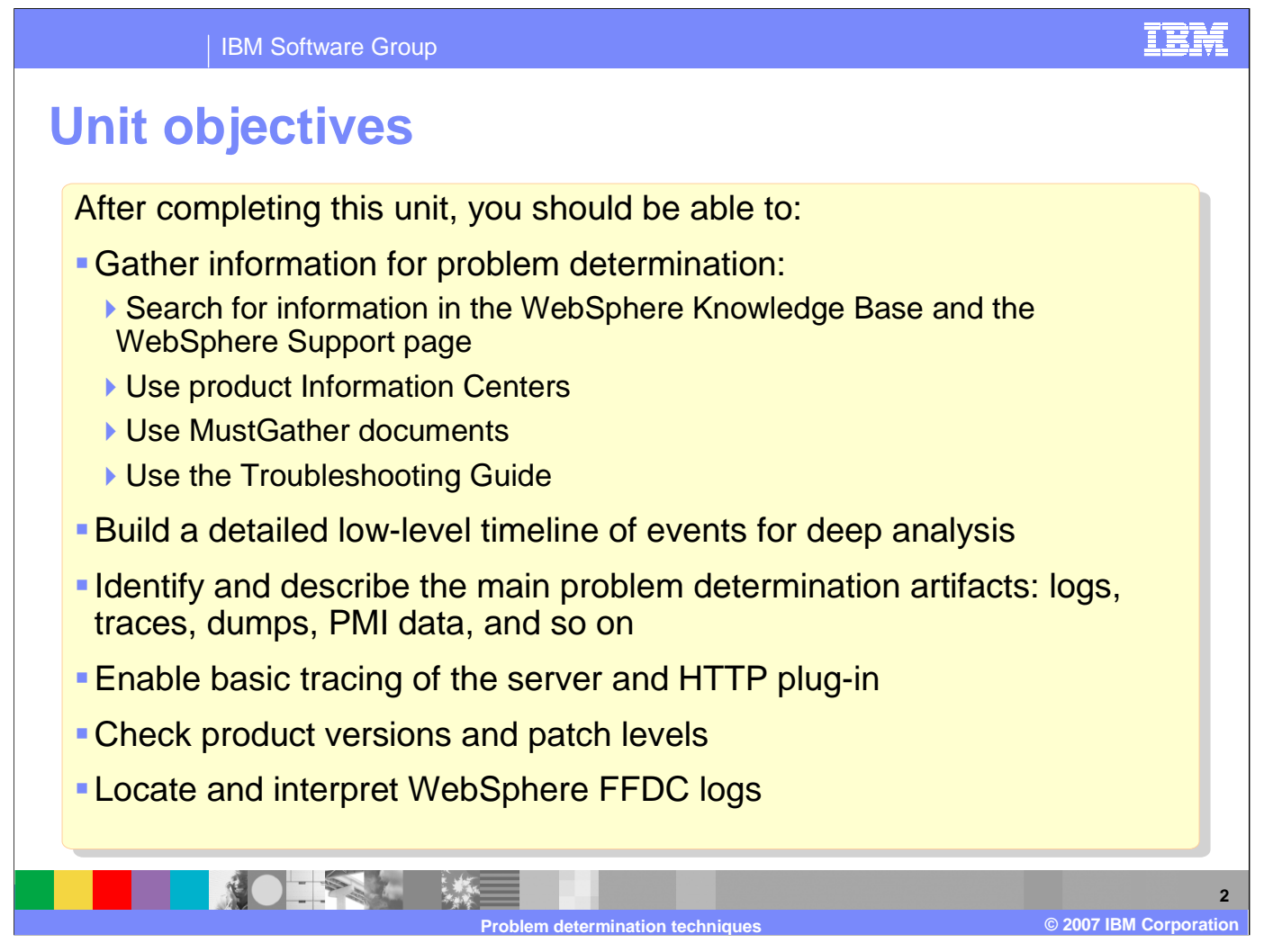

After completing this unit, you should be able to gather pertinent problem determination data.

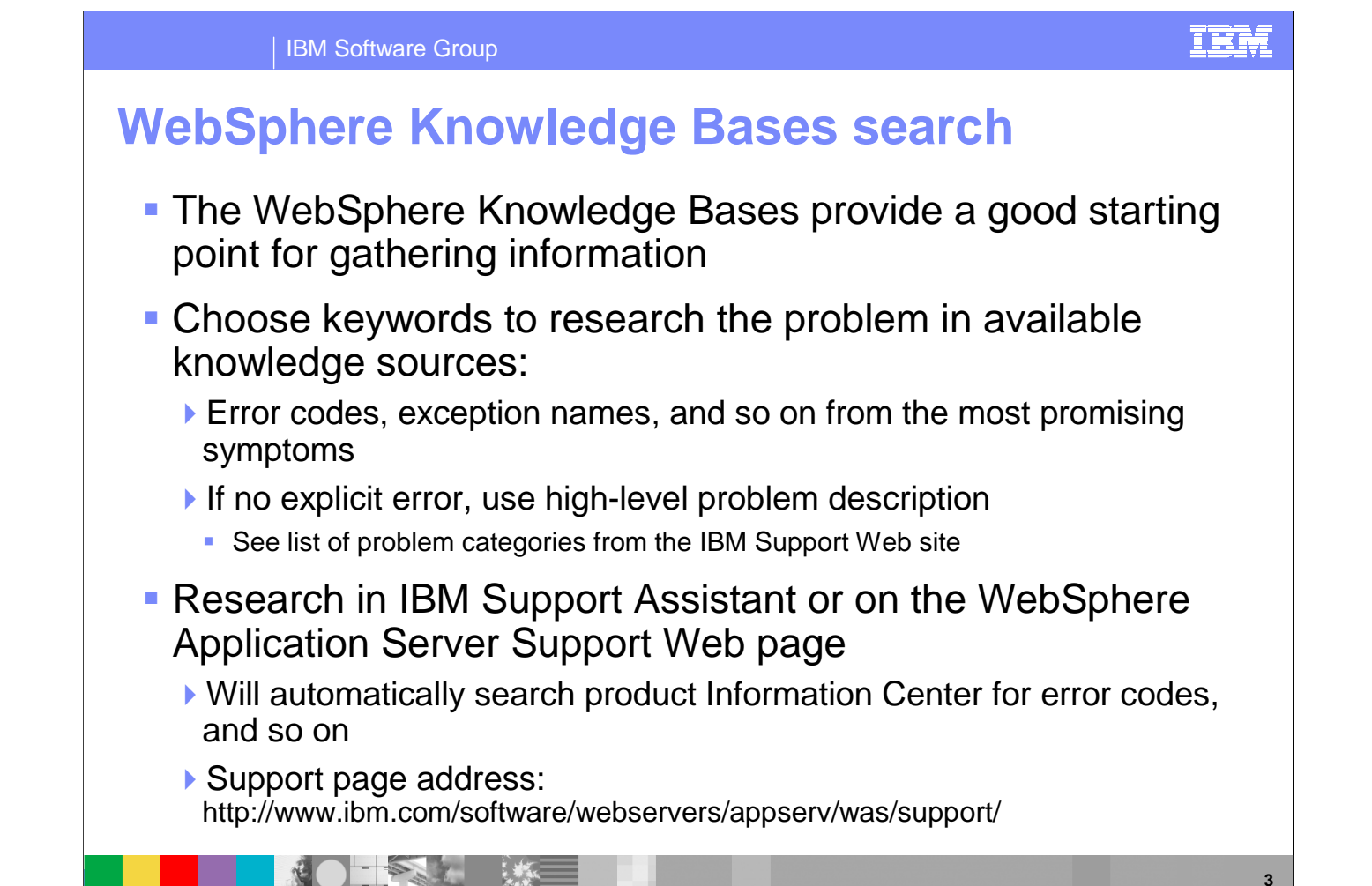

The first step in problem determination is knowing where to look to find answers. The WebSphere Knowledge Bases provide a good starting point for gathering information. Search using keywords based on any explicit error codes, or use a high-level problem description to begin your search. The IBM Support Assistant and the WebSphere Application Server Support Web Page are excellent resources. The IBM Support Assistant will be covered in another presentation.

**Problem determination techniques**

**2007 IBM Corporation**

**©**

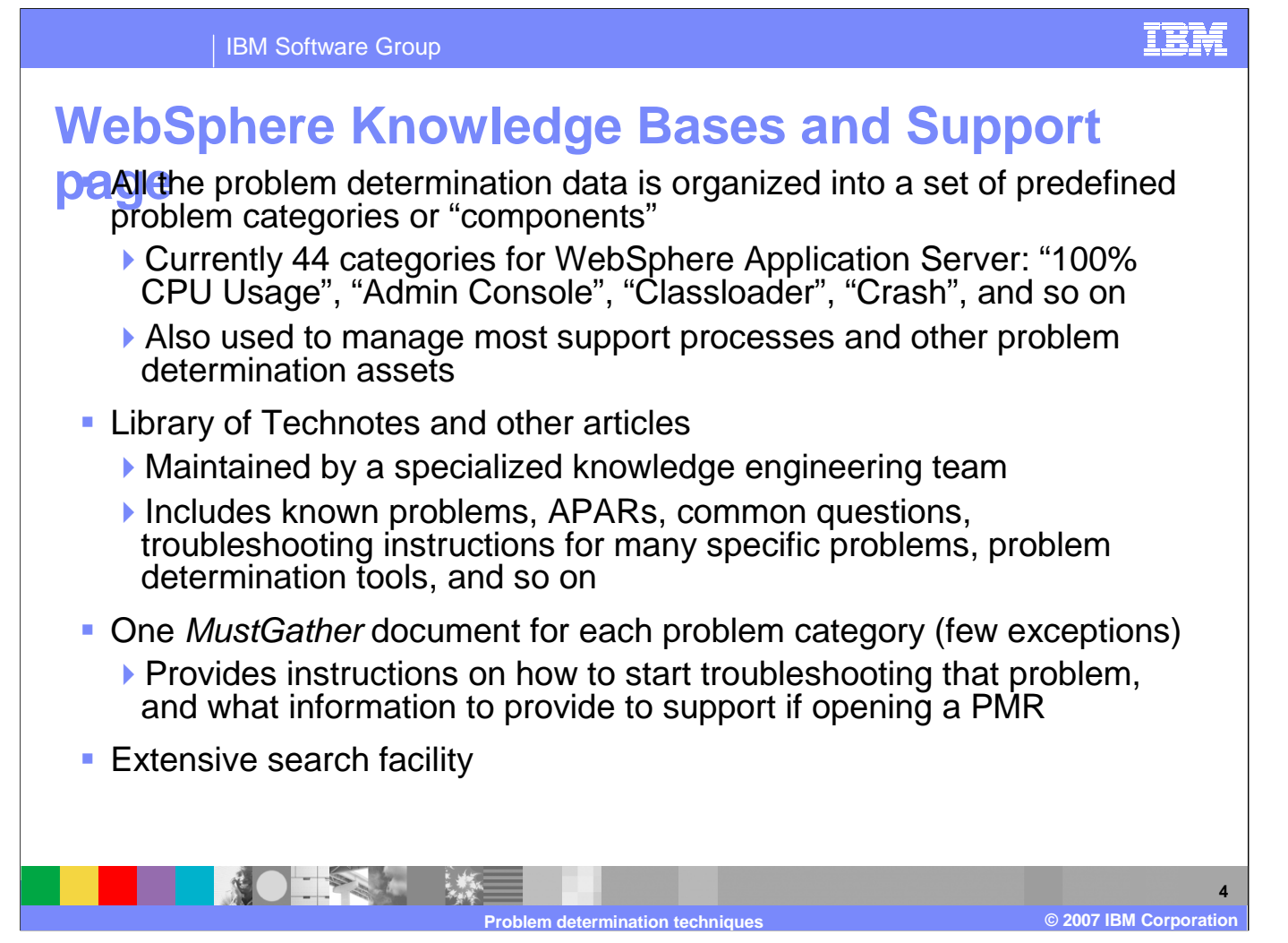

The WebSphere Support page provides links to the MustGather recommendations, which are organized into predefined problem categories such as "crash" and "out of memory". A library of Technotes and other timely featured documents is also accessible from this page.

 $\Box$ DX

## **Searching on the Support Page**

- × **Try using ISA** (covered in another ur
- Ì. ■ Search on the exception or error message you are  $s\epsilon$
- $\mathcal{C}$ ■ Search on APAR or Fi
- × **Search for problem** determination tools
- Î. ■ Search for  $\overline{M}$ do

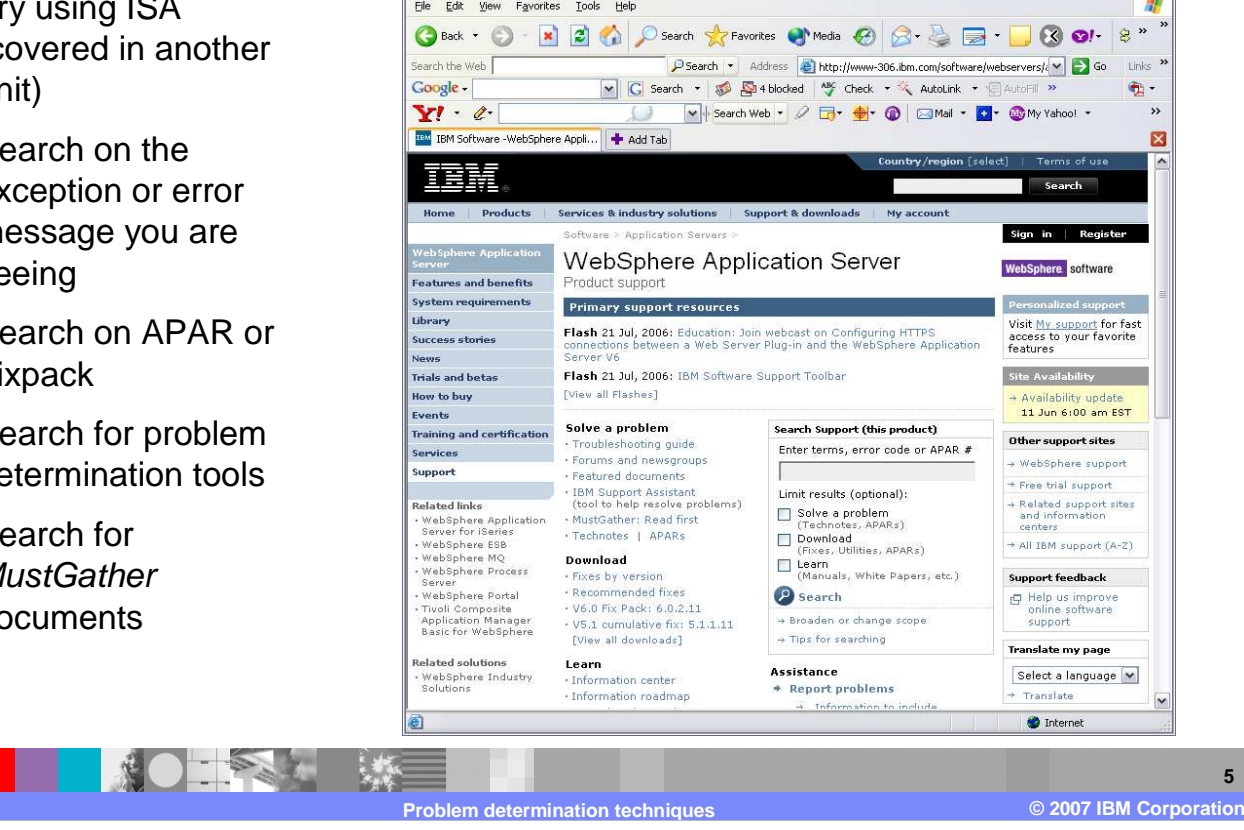

E IBM Software -WebSphere Application Server- Support - Microsoft Internet Explorer

Searching for information on the WebSphere Application Server Support Page provides many avenues. A search can be made on a specific exception or error. Searching on APARs, Fixpacks, problem determination tools, and MustGather documents can also be commenced on this page.

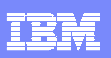

### **Searching the Information Center**

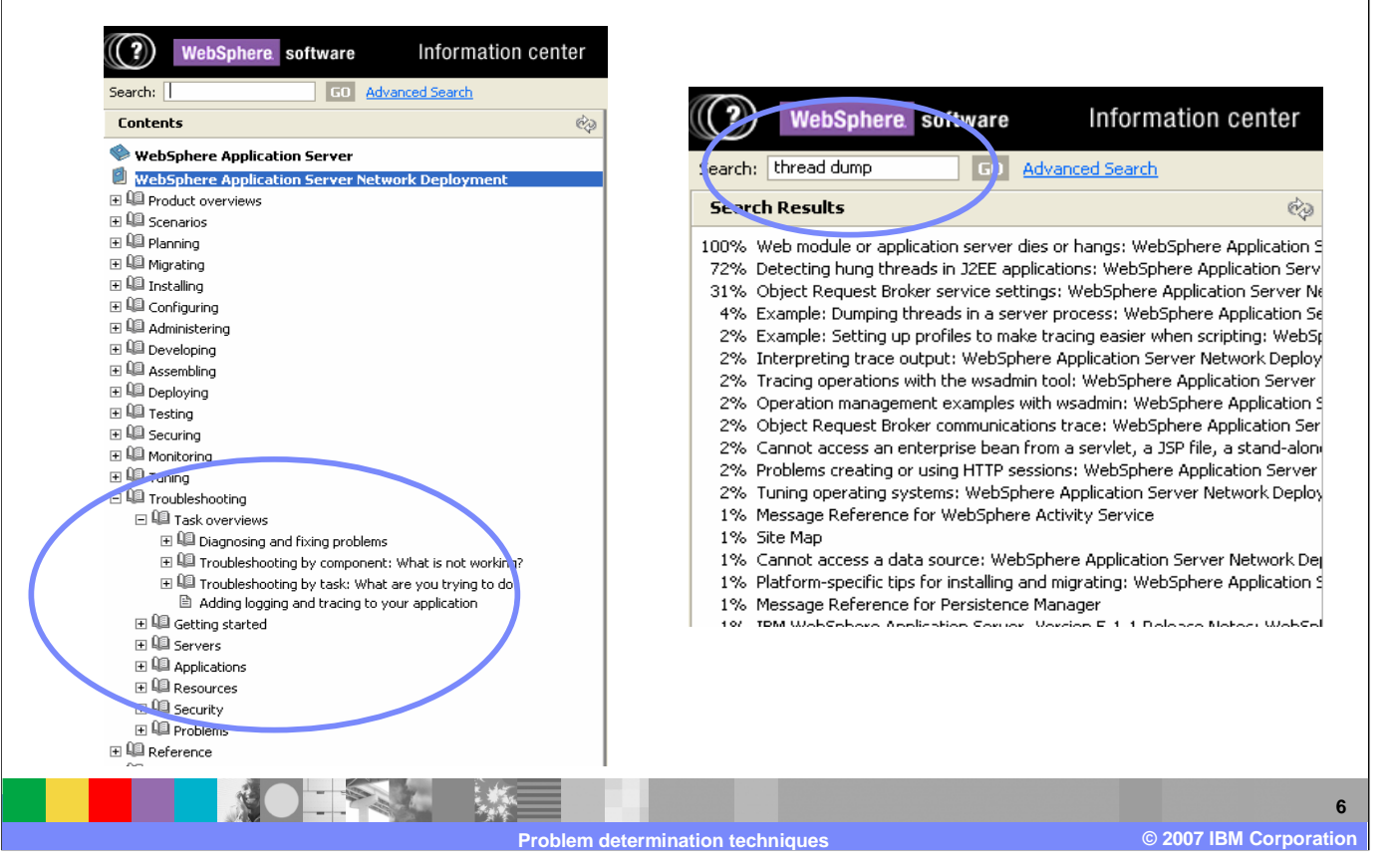

The WebSphere Information Center can be searched using keywords, or the hierarchical selection of topics may be walked. A troubleshooting section provides examples of many problem solving scenarios.

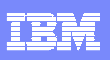

## **Product components and MustGather**

Main MustGather document page: http://www.ibm.com/support/docview.wss?rs=180&uid=swg21145599

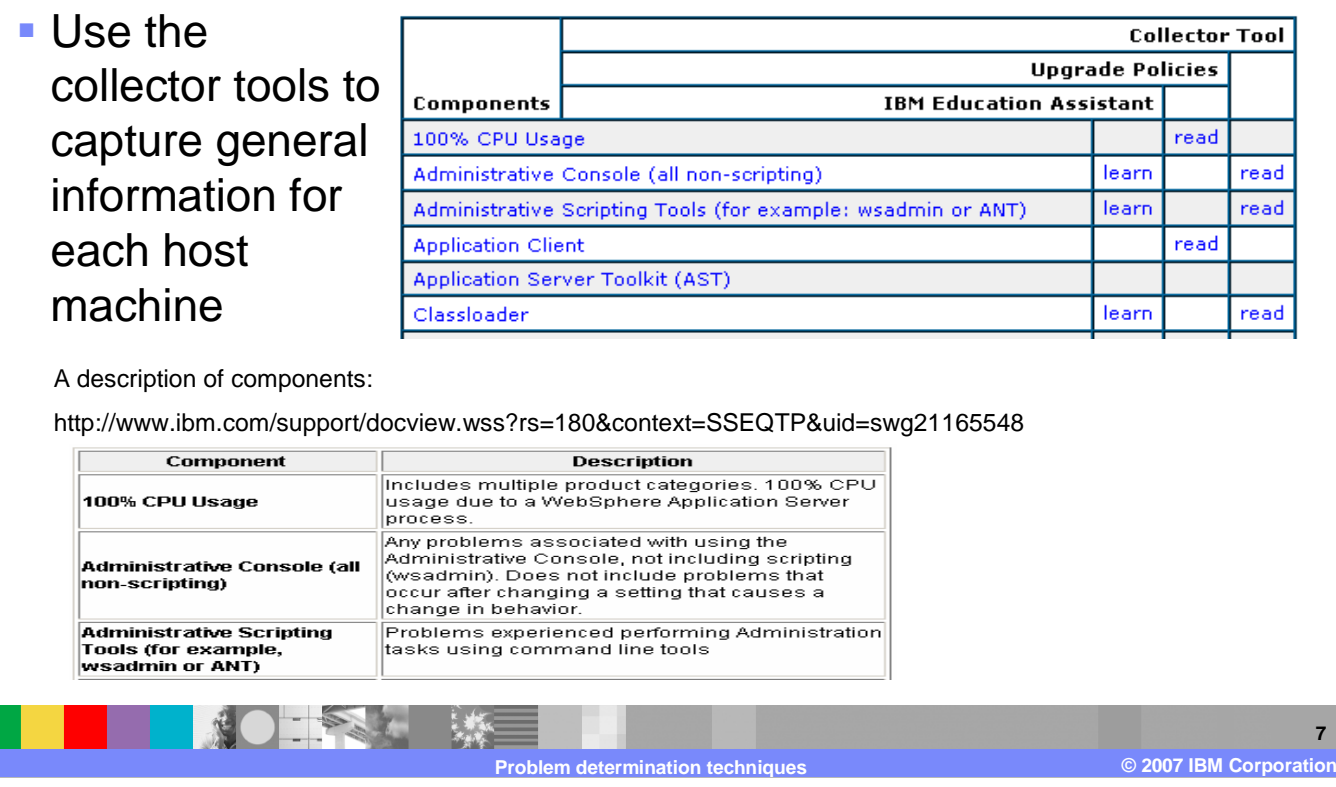

The MustGather documentation is divided into predefined problem categories, such as "100% CPU Usage", "Classloader", and "Crash". A link to a description of these problem categories is also provided. Using the collector tool is an easy way to gather the majority of the requested documentation.

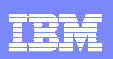

## **MustGather example: crash on Linux**

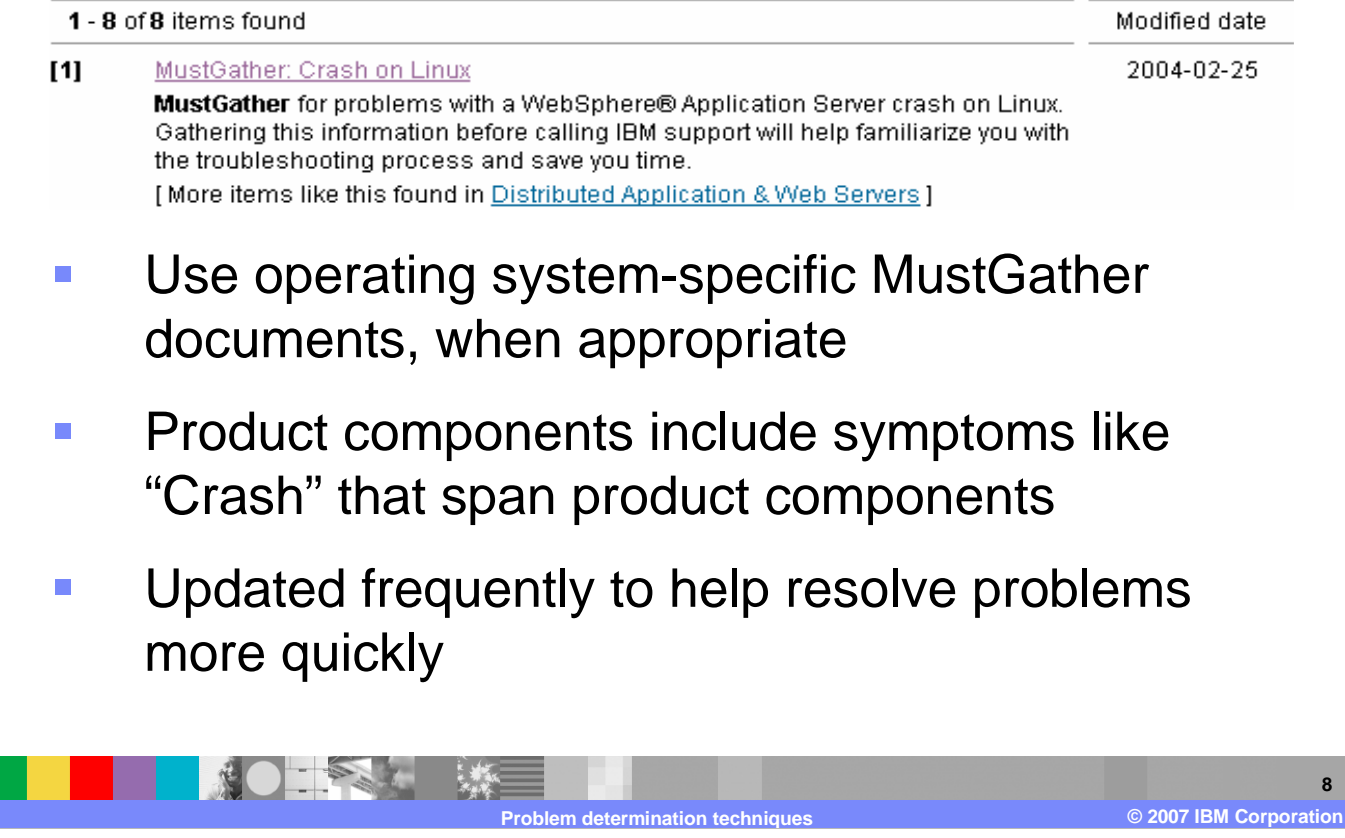

Here is an example of a link to a MustGather document for a specific type of problem on a specific platform.

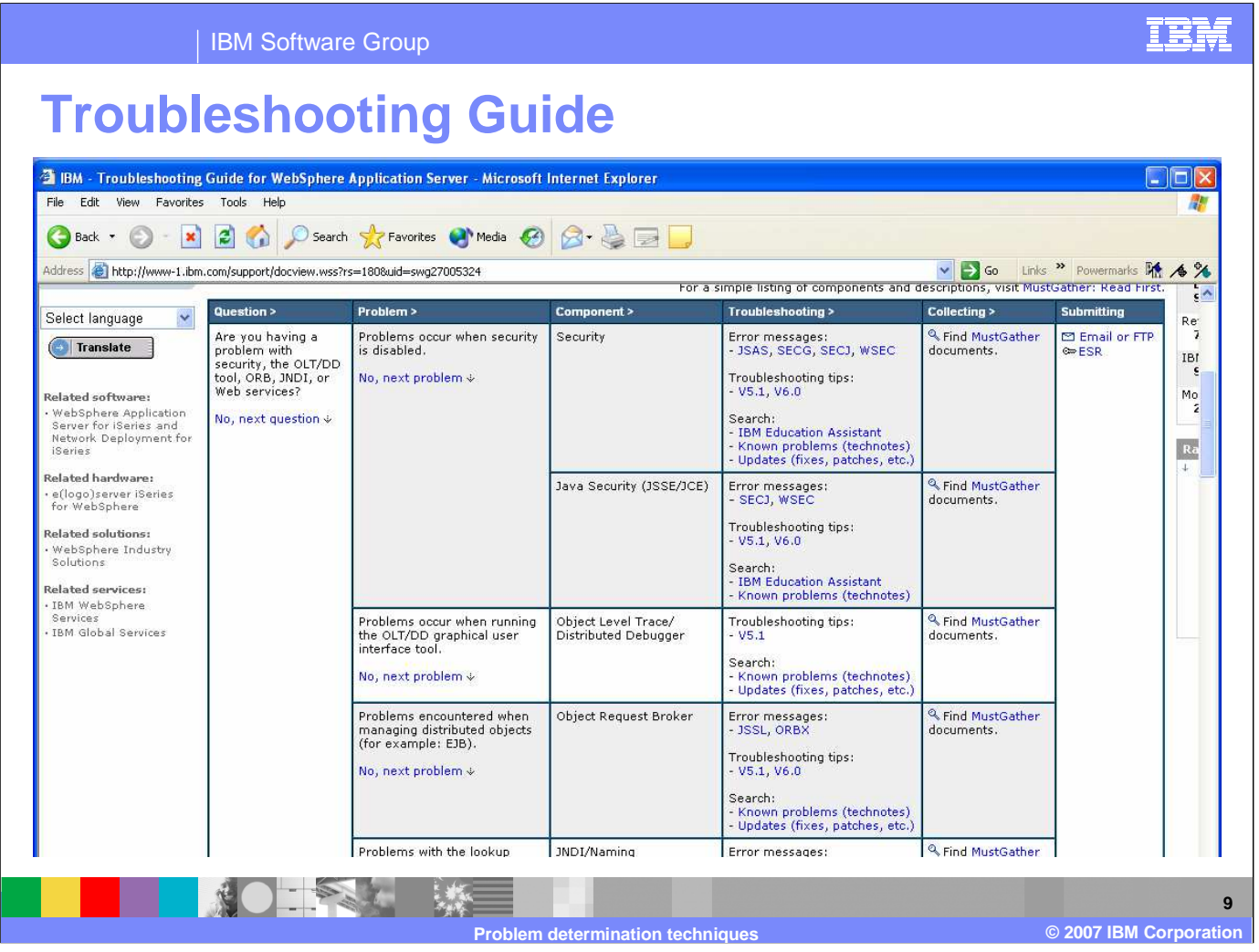

The Troubleshooting Guide helps you get started on the troubleshooting process. It takes you through the process of identifying which component is causing the problem, finding the appropriate troubleshooting information, then collecting any necessary MustGather information, and finally submitting a problem to IBM Support.

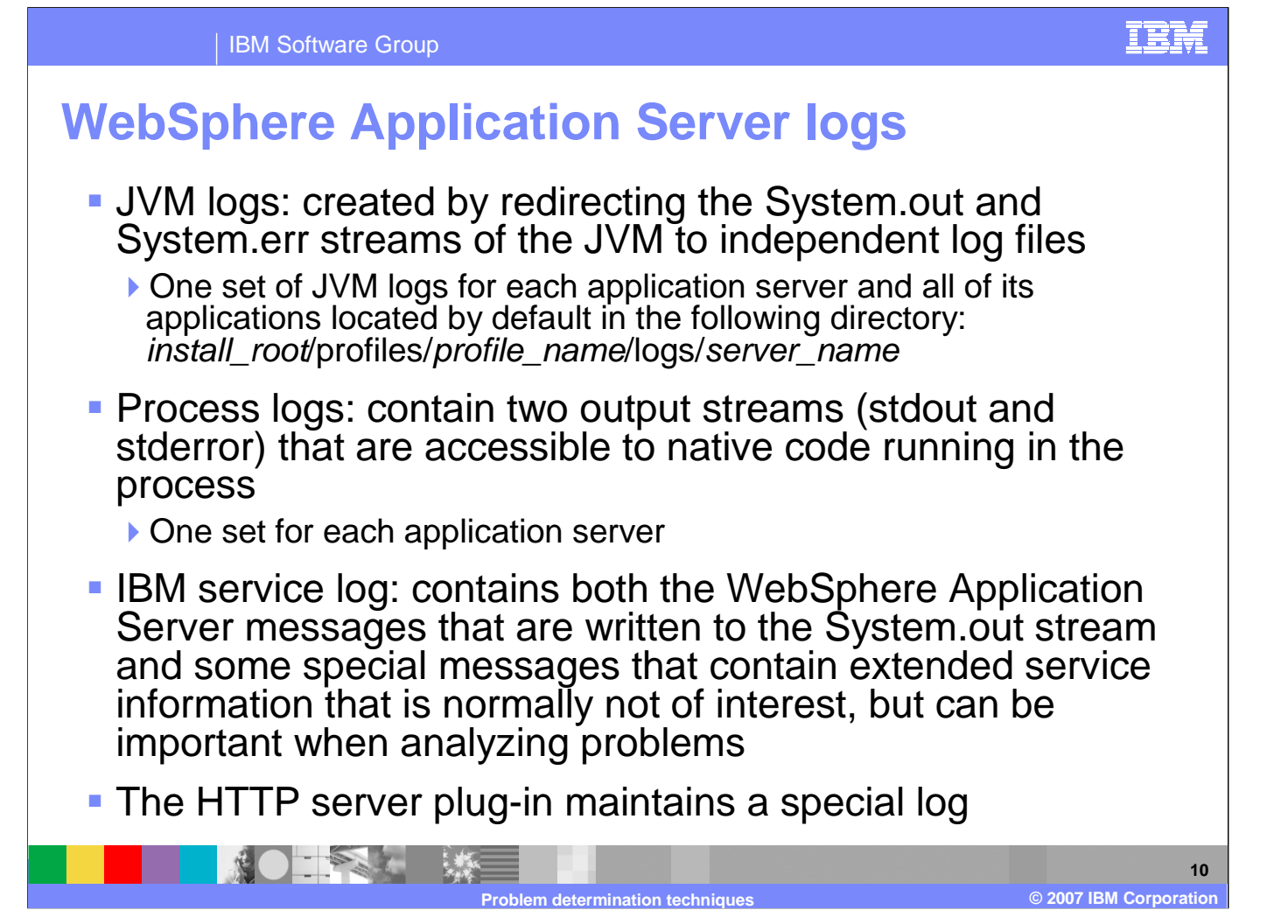

The various logs of the WebSphere Application Server are sources of valuable information for problem determination. The JVM logs are created by redirecting the System.out and System.err streams of the JVM to independent log files. Process logs contain two output streams, stdout and stderr, which are accessible to native code running in the process. The IBM service log contains WebSphere Application Server messages and extended service information in a binary format which requires a special tool, such as the Log Analyzer, to view. The HTTP server plug-in also maintains a log.

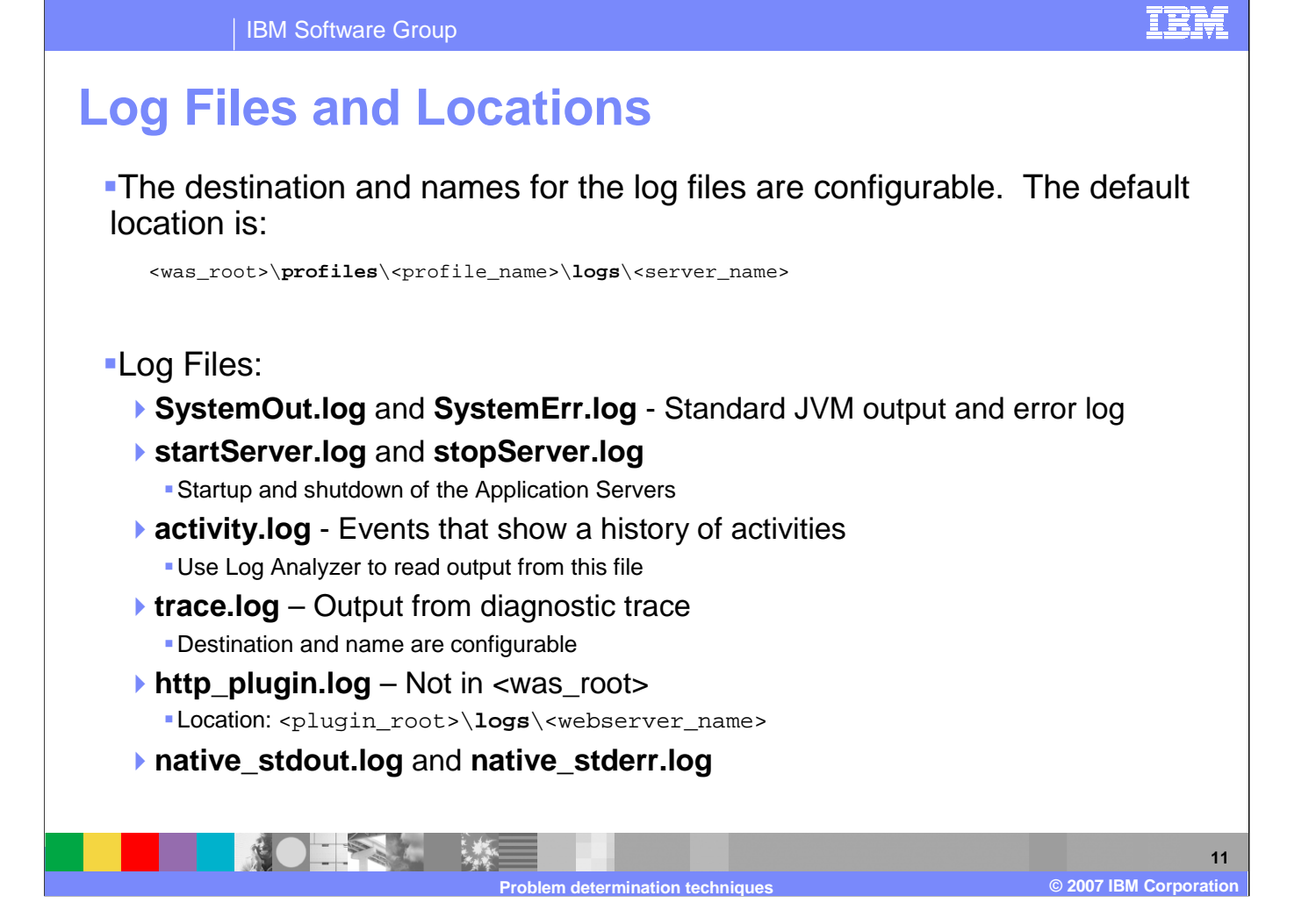

The location and names for most log files are configurable. SystemOut.log and SystemErr.log are the default names for the JVM logs. They contain server, as well as, user program information.

startServer.log and stopServer.log contain information logged by the server as it starts-up and shuts-down. The activity log shows a history of activities. The trace log holds output from activated diagnostic traces.

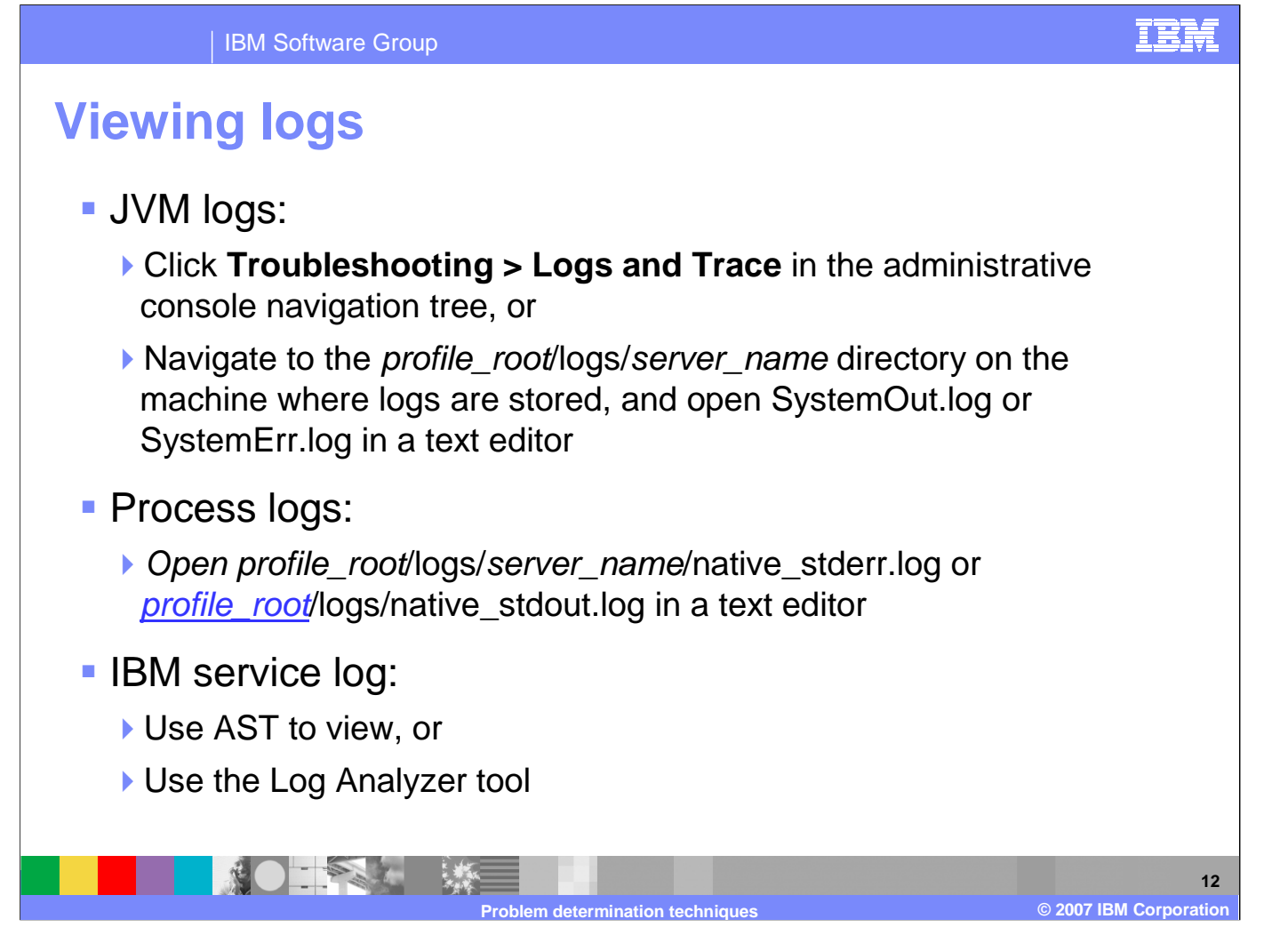

Logs can be viewed in a variety of manners. The JVM logs may be viewed within the administrative console, or they may be opened from the file system by a text editor. The process logs may be viewed by a text editor. The service log and activity logs are in a binary format, and must be viewed with the Application Server Toolkit or the Log Analyzer tool.

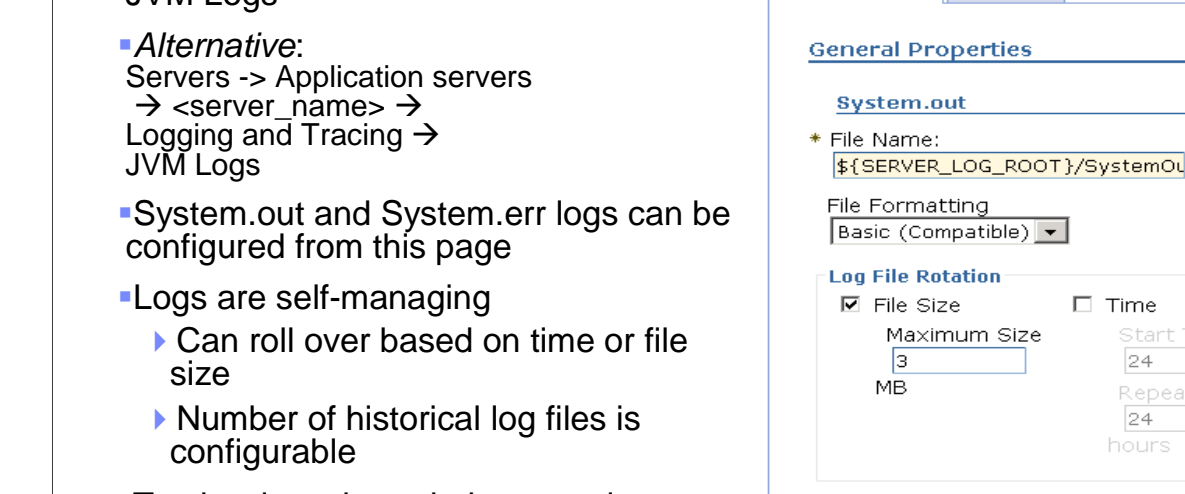

 **2007 IBM Corporation Problem determination technique ©**

The JVM logs can be managed from the administrative console. File names, locations, and roll-over behavior may be specified.

Configuration

Runtime

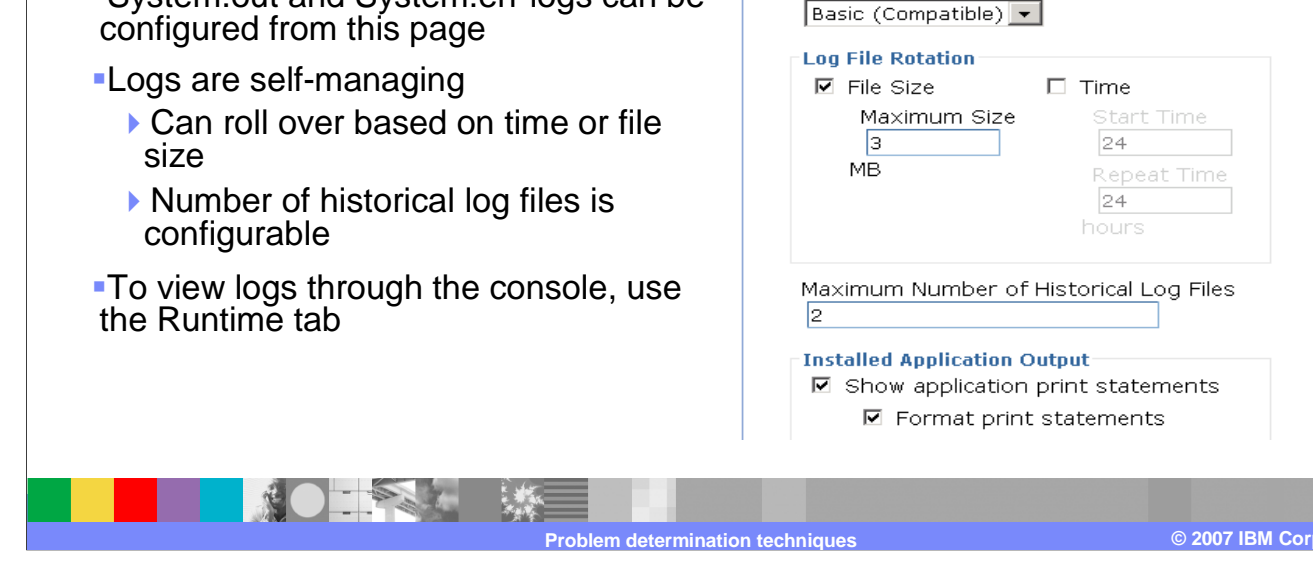

IBM Software Group

■Troubleshooting  $\rightarrow$  Logs and Trace ><br><server\_name> →  $\leq$ server\_name>  $\rightarrow$ JVM Logs

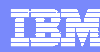

**13**

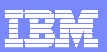

## **Viewing messages in the console (1 of 2)**

**Runtime events are** grouped by **Runtime Events** Runtime events propagating from the server severity: □ Preferences Error, Warning, Maximum rows Information $\Box$  Retain filter criteria. Apply Reset ■ View: Troubleshooting₩ | † -> Runtime Timestamp Message Originator Message com.ibm.ws.management.sync.NodeSyncTask ADMS00031: Feb 2, 2005 Messages5:26:03 PM <u>The</u> GMT+01:00 configuration synchronization -> Click:<u>compl</u> Feb 2, 2005 com.ibm.ws.management.sync.NodeSyncTask ADMS00031: **►** Error 5:25:03 PM <u>The</u> GMT+01:00 configuration <u>synchronization</u> Warning<u>compl</u> Information Page: 1 of 95  $\triangleright$ Total 189 **SALES 14 2007 IBM Corporation Problem determination techniques©**

While viewing Runtime messages, first select the Error, Warning or Information category links (a count of zero means nothing is available). Then the details for the selected category are shown. Selecting one of these links will provide detail information. Note that you may have multiple pages of messages, the button on the bottom of the page will allow you to see them all.

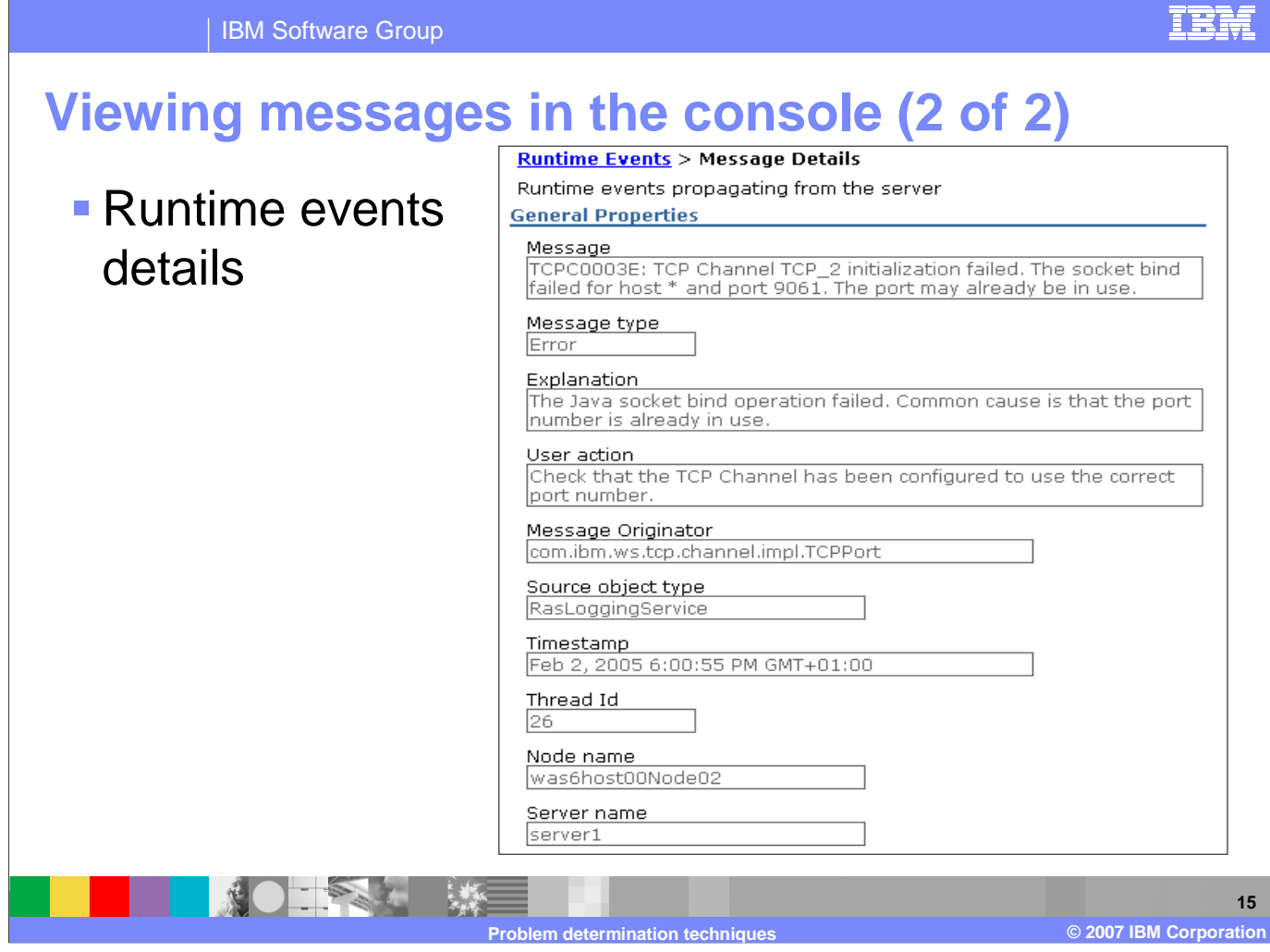

Message detail information is displayed on the detail screen for the event for you to resolve the problem with user action.

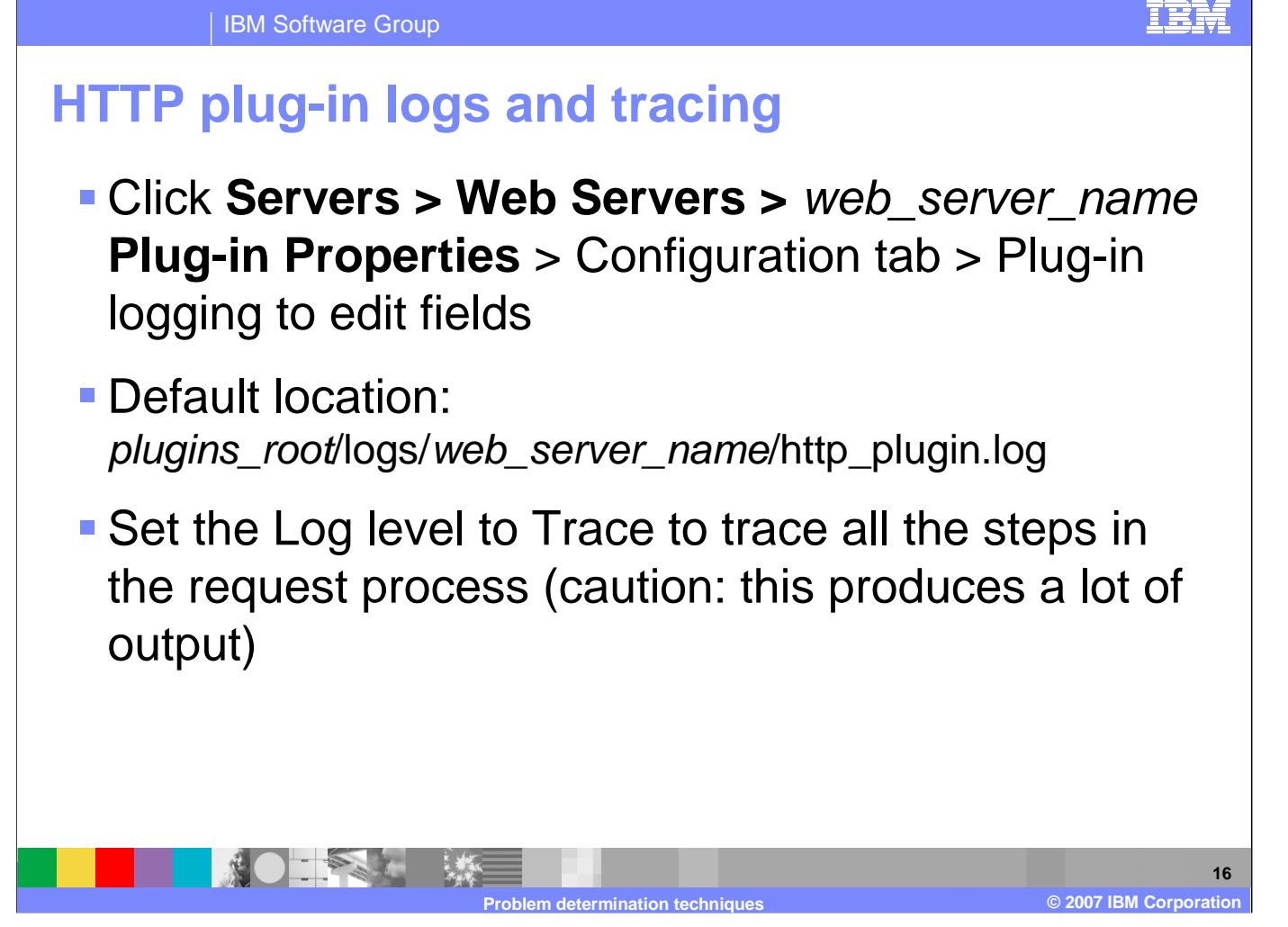

The configuration for the logs and tracing of the HTTP plug-in is managed in the administrative console. A variety of tracesettings are available.

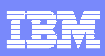

### **Embedded HTTP Server Logs**

Administrative Console panels for configuring embedded HTTP server log (access and error)

**From main application servers** panel, click HTTP Error and NCSA Access Logging

**-Access and error logs can** controlled separately

When maximum file size is reached, oldest entries are pruned

**TAX 1 楼** 

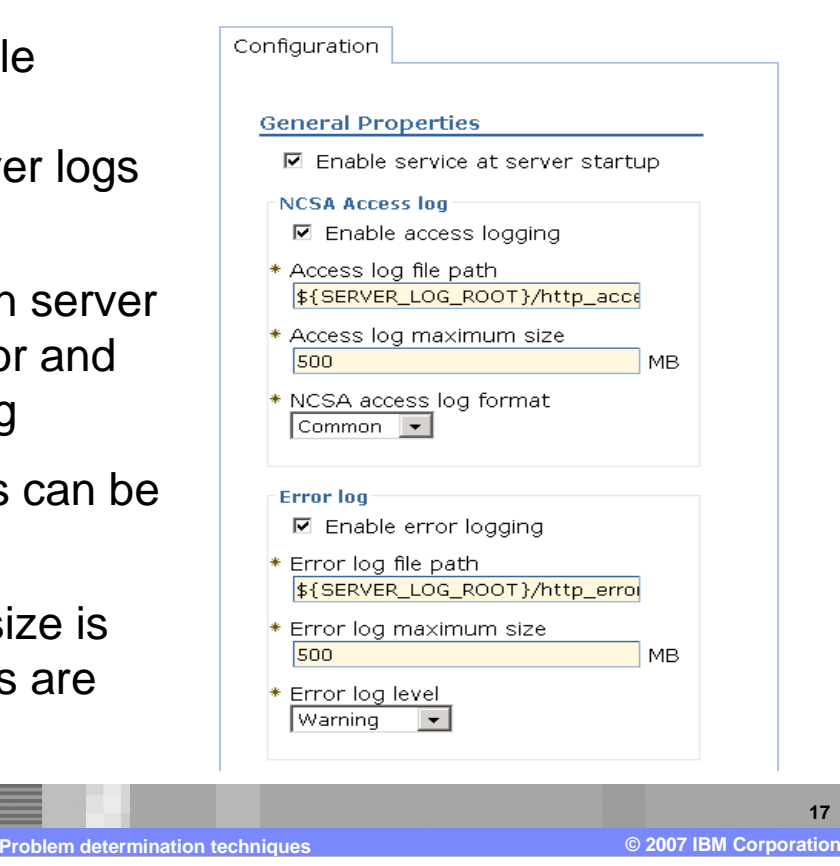

Logging can also be activated for the embedded HTTP server. The access and error logs can be enabled and controlled separately.

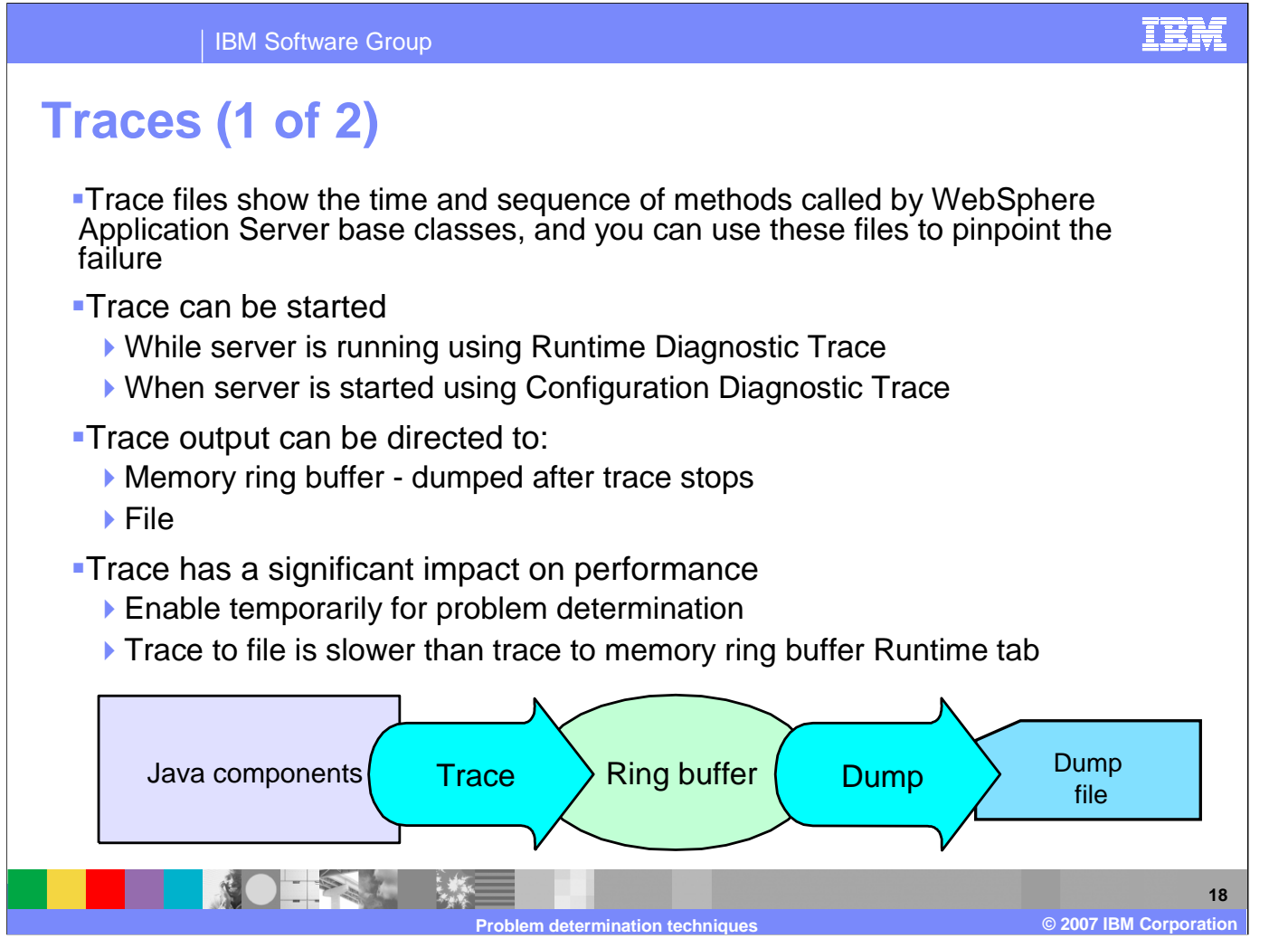

Trace output allows administrators to examine processes in the application server and diagnose various issues. Trace output can be directed either to a file or to an in-memory circular buffer. If trace output is directed to the in-memory circular buffer, it must be dumped to a file before it can be viewed. In all cases, trace output is generated as plain text in either basic, advanced or log analyzer format as specified by the administrator. The basic and advanced formats for trace output are similar to the basic and advanced formats that are available for the JVM message logs.

## **Traces (2 of 2)**

- The procedure for using trace is as follows:
	- 1. Configure an output destination to which trace data is sent
	- 2. Enable trace for the appropriate WebSphere Application Server or application components
	- 3. Run the application or operation to generate the trace data
	- 4. Analyze the trace data or forward it to the appropriate organization for analysis
- $\Box$  Click **Troubleshooting > Logs and Trace >**  s*erver\_name* in the administrative console

The procedure for using trace is as follows: configure an output destination for the trace data, enable trace for the appropriate WebSphere Application Server or application components, run the application or operation to generate the trace data, then analyze the trace data or forward it to the appropriate organization for analysis.

**Problem determination techniques**

IEM

**19**

**2007 IBM Corporation**

**©**

#### **Enabling Trace**Configuration Runtime Enabled by default (no trace output)<del>T</del>roubleshooting → Logs and Trace<br>→ <server\_name> → Diagnostic **General Properties** → <server\_name> → Diagnostic<br>Trace **☑** Enable Log **Trace Trace Output** C Memory Buffer Enable Log checkbox enables tracing\* Maximum Buffer Size  $|8|$ thousand entries Configurable output $\bullet$  File Memory buffer or file\* Maximum File Size 20 **MB** \* Maximum Number of Historical Files **-The location for entering the trace**  $|1|$ \* File Name string is on the Log Detail Level page\${SERVER\_LOG\_ROOT}/trace.log **Note:** Change Log Detail Level to get Trace Output Format trace outputBasic (Compatible) v **Apply**  $|OK|$ Reset Cancel **THE SECTION 20 2007 IBM Corporation Problem determination techniq ©**

IBM Software Group

The "Enable Log" checkbox on the configuration tab is enabled per default. Because of the Log Detail Level is set to **\*=info**there is not trace output. The trace level string is specified on the Log Detail Level page.

TEM

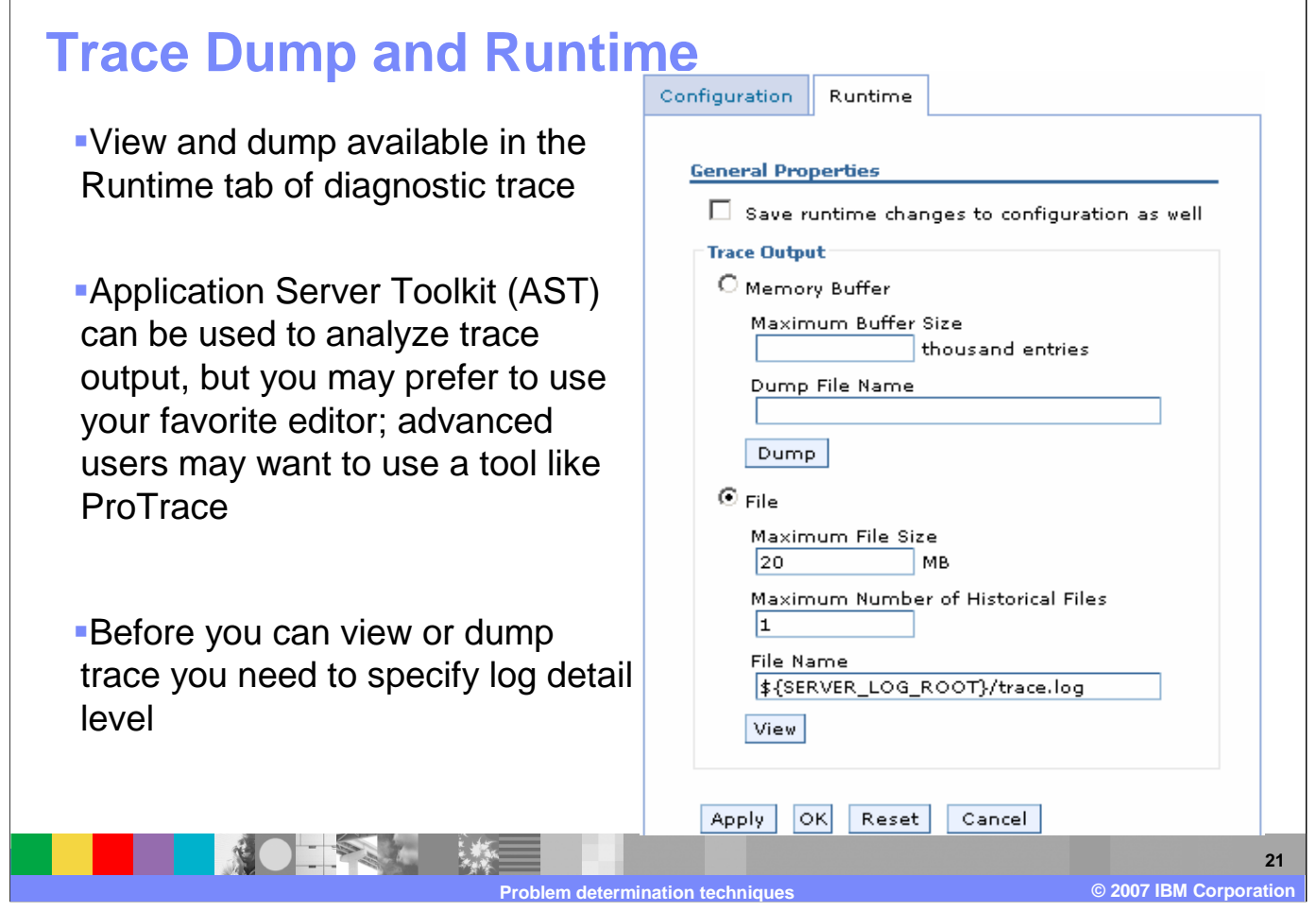

A temporary trace configuration for the dump and view facilities can be set on the runtime tab. But before you can view or dump the trace, you need to specify the log detail level.

IBM

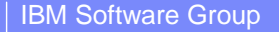

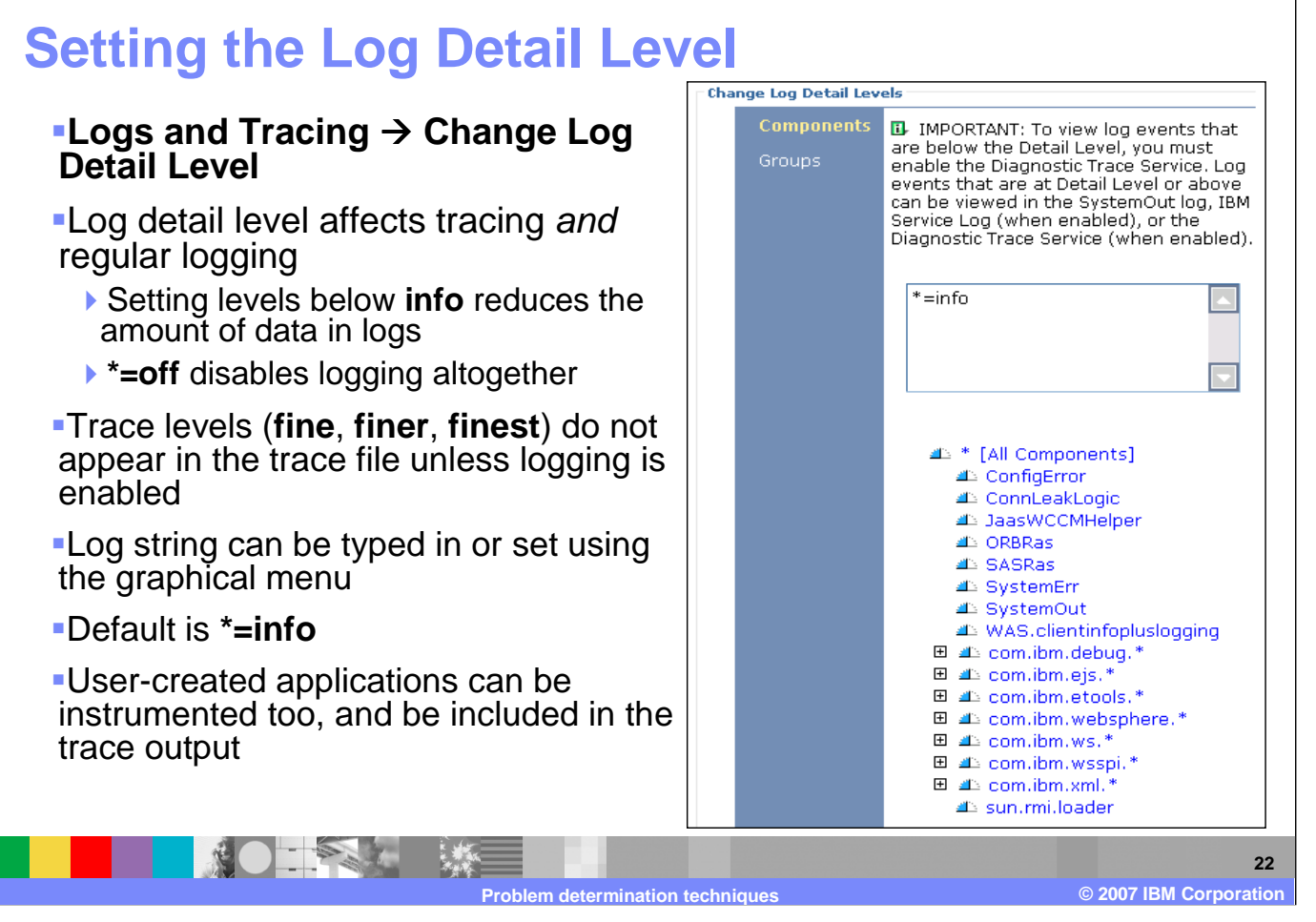

Log Levels control which events are processed by Java logging. WebSphere Application Server controls the levels of all loggers in the system. The level value is set from configuration data when the logger is created and can be changed at run time from the administrative console. Trace information, which are events at levels Fine, Finer and Finest, can only be written to the trace log. Therefore, if you do not enable diagnostic trace, setting the log detail level to Fine, Finer or Finest will not have an effect on the data that is logged.

TRM

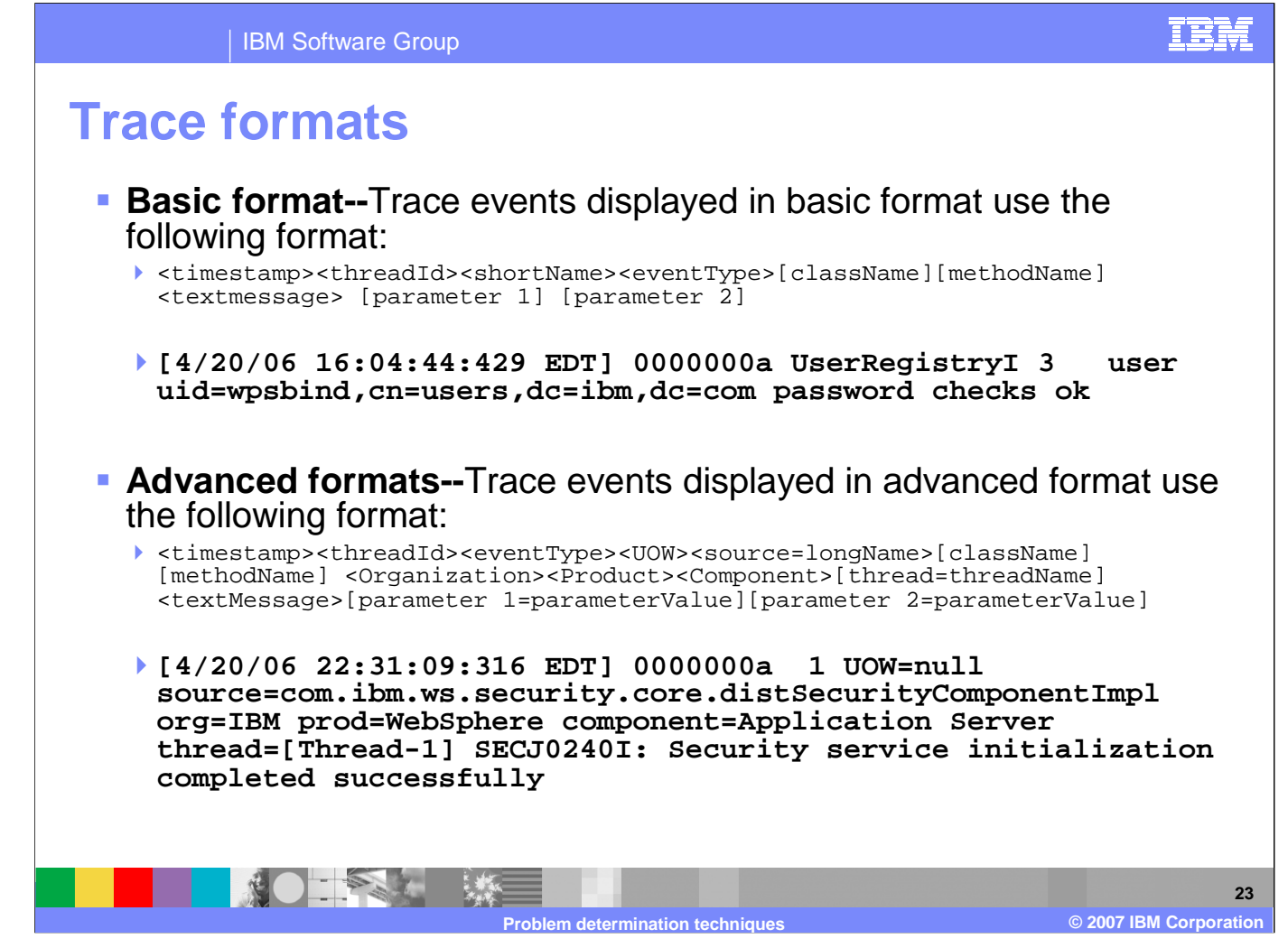

You can specify one of three levels for trace output:

Basic, or compatible, preserves only basic trace information. Select this option to minimize the amount of space taken up by thetrace output.

Advanced format preserves more specific trace information. Select this option to see detailed trace information for use in troubleshooting and problem determination.

SW5706G04\_Techniques.ppt Page 23 of 31Log analyzer trace format allows you to open trace output using the Log Analyzer. Log Analyzer format is useful if you are trying to correlate traces from two different server processes, because it allows you to use the merge capability of the Log Analyzer. The descriptions of the trace fields are on the next two foils.

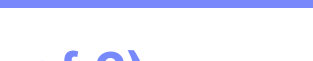

## **Trace fields (1 of 2)**

### ■ TimeStamp

The timestamp is formatted using the locale of the process where it is formatted. It includes a **F** The timestamp is formatted using the locale of the process where it is formatted. It includes a fully qualified date (YYMMDD), 24 hour time with millisecond precision and the time zone.

### **ThreadId**

An 8 character hexadecimal value generated from the hash code of the thread that issued<br>the trace event. the trace event.

### **ThreadName**

▶ The name of the Java thread that issued the message or trace event.

### **ShortName**

 The abbreviated name of the logging component that issued the trace event. This is typically the class name for WebSphere Application Server internal components, but may be some other identifier for user applications.

### **LongName**

The full name of the logging component that issued the trace event. This is typically the fully The full name of the logging component that issued the trace event. This is typically the fully qualified class name for WebSphere Application Server internal components, but may be some other identifier for user applications.

### **EventType**

A one character field that indicates the type of the trace event. Trace types are in lower case.

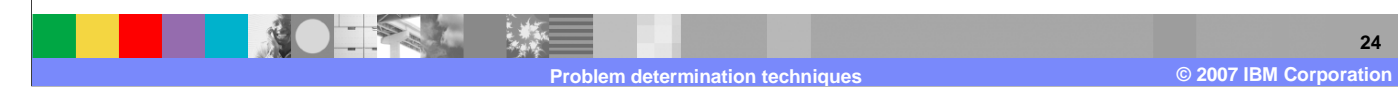

The following is a description of the trace fields.

<u>TRM</u>

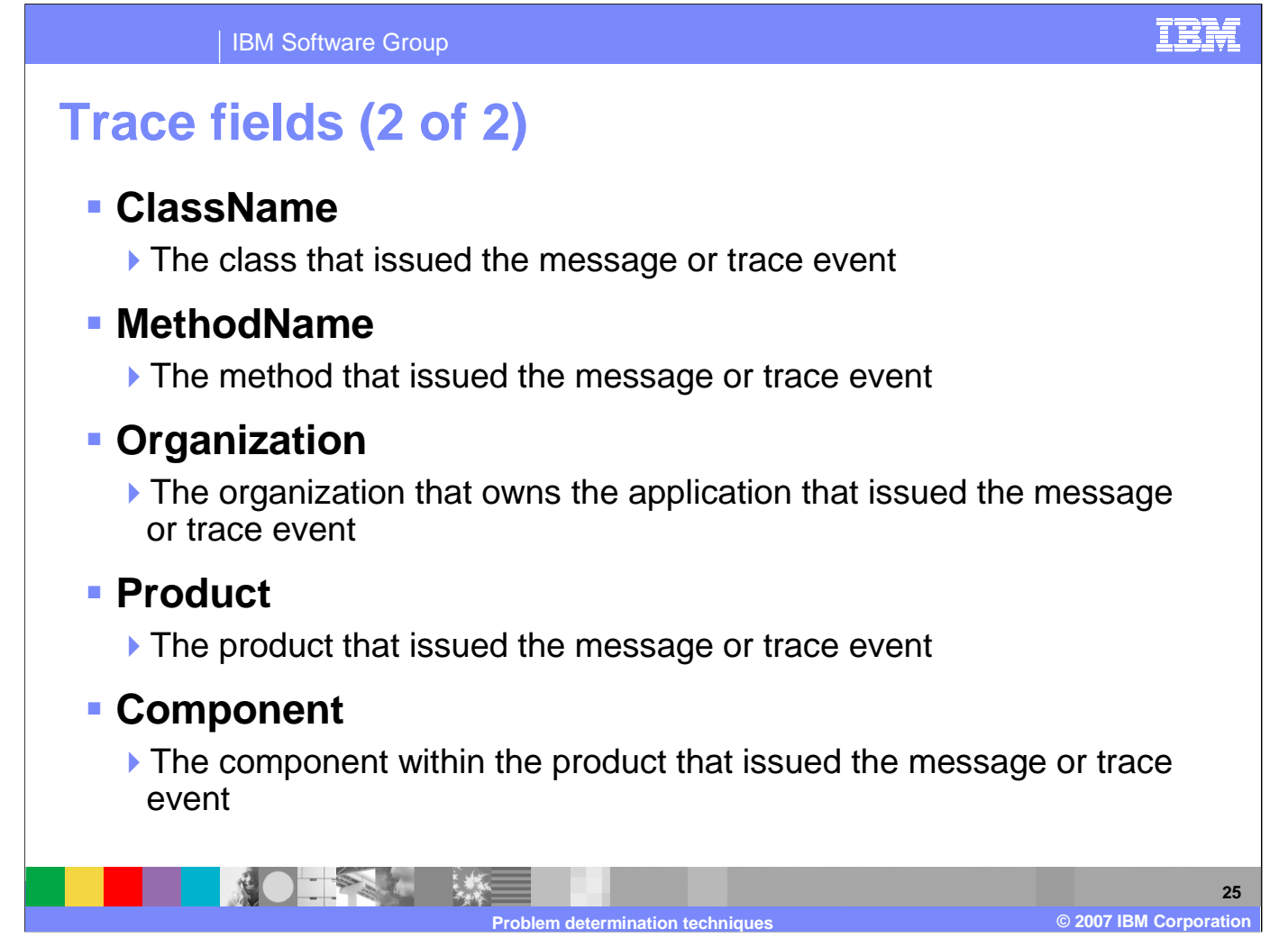

Here is a continuation of the description of the trace fields.

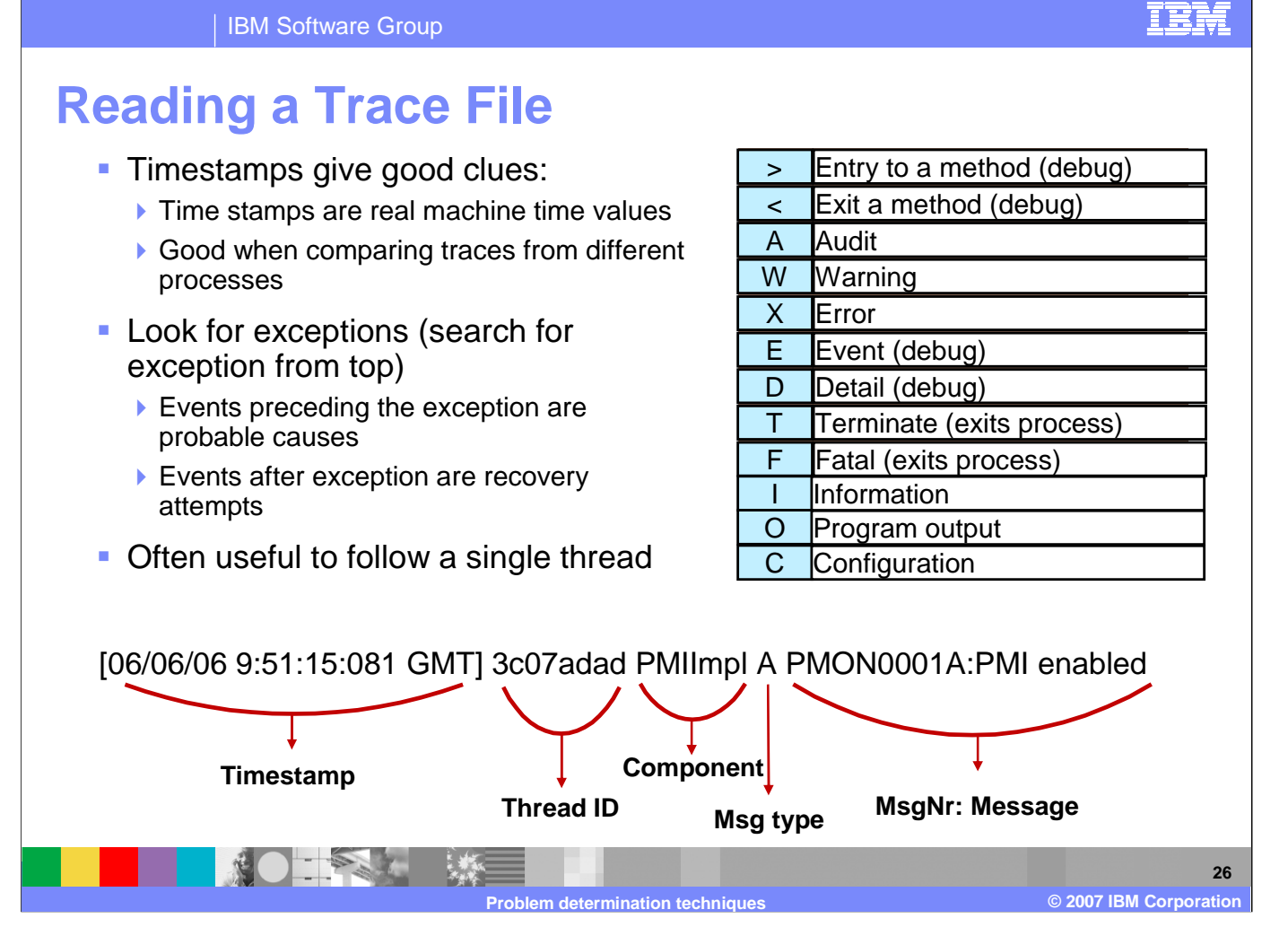

Search for exceptions from the top of the trace file. It is often useful to follow a single thread. A tool such as the Trace Analyzer makes this easy.

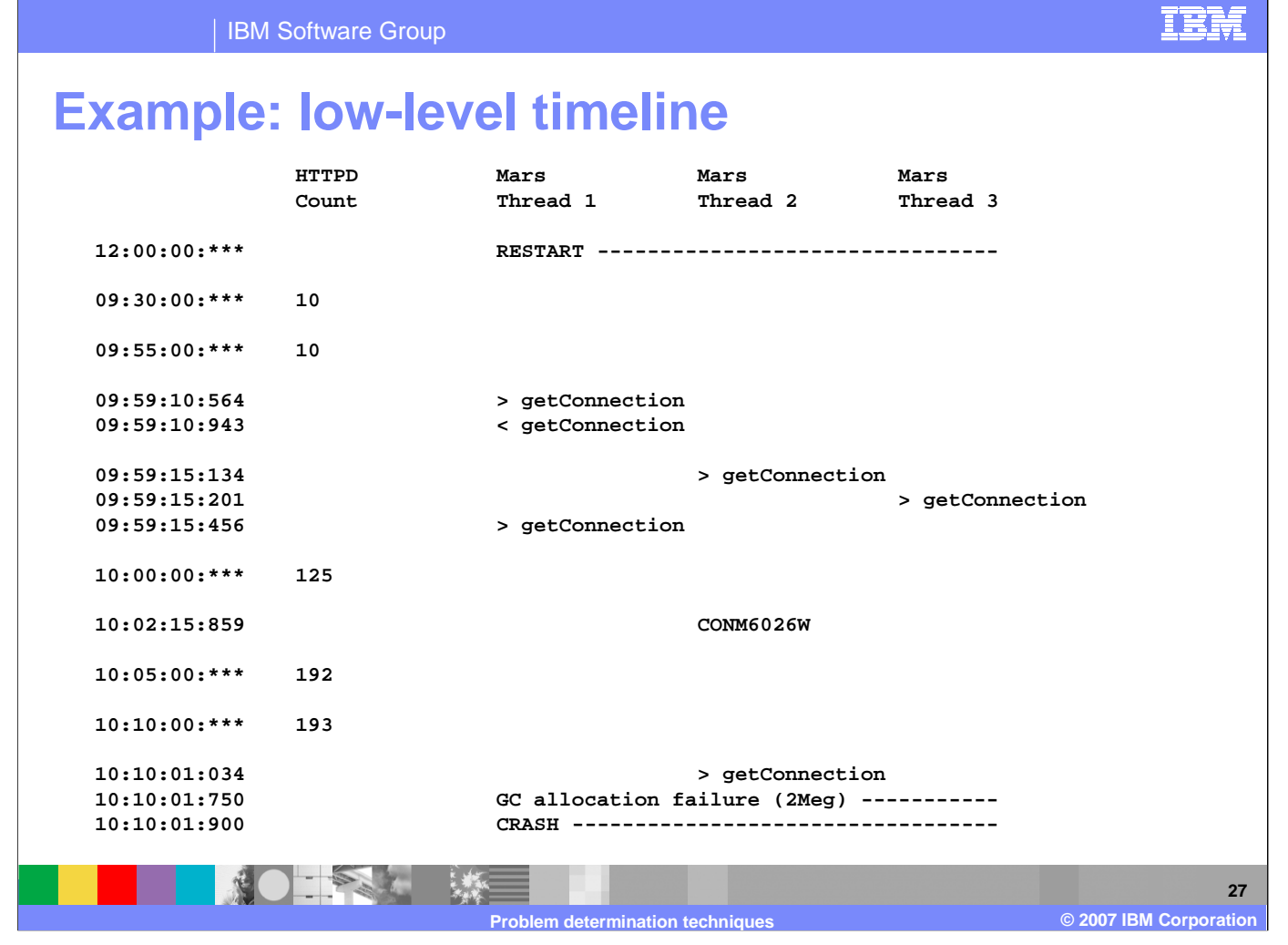

Creating a low-level timeline is a useful technique for doing "phase 1" investigation, but does not apply in every problem case. If you are looking at a log or trace file for longer than five minutes, you may want to use a chart like this to organize your analysis. It may help you to keep track of certain events and when they occurred.

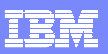

**28**

**2007 IBM Corporation**

**©**

# **Checking version levels and applying APARs**

- **The versionInfo** command generates a report from data extracted from XML files in the properties/version folder. The report includes a list of changed components and installed or uninstalled maintenance packages.
- APAR: Authorized Program Analysis Report; tracks software defects reported by customers
- **Download recommended fixes, and fixes by version from** the WebSphere Support page
- **Fixpack installer**: is now the standard tool for installing fixes; you can find more information on this in theInformation Center

**Problem determination techniques**

The versionInfo command generates a report regarding an installed or uninstalled maintenance packages. Use this information to plan for recommended or routine maintenance. Download recommended fixes from the WebSphere support page. The fixpack installer is the standard tool for installing fixes.

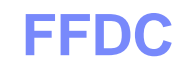

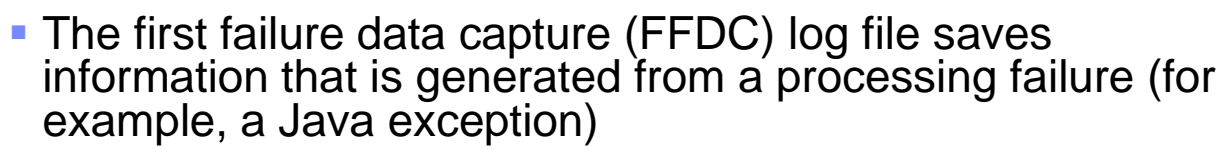

- ▶ Captured data is saved in log files for use in analysis
	- An index file that references all of the exceptions logged by FFDC
	- An exception file for each exception type from each probe
- Capturing FFDC data does not affect performance
- ▶ FFDC data is collected in the <profile\_root>\logs\ffdc directory
- You can configure the number of days this information is saved (afterwards, it is deleted)
- **Retrieve these log files using an FTP client from any other** environment
- Because the index and exception logs are text files, they can be viewed in any ASCII-capable text editor or viewer

**29 2007 IBM Corporation Problem determination techniques ©**The first failure data capture (FFDC) feature preserves the information that is generated from a processing failure and returns

 control to the affected engines. The captured data is saved in a log file for analyzing the problem. FFDC is intended primarily for use by IBM Service.

IEM

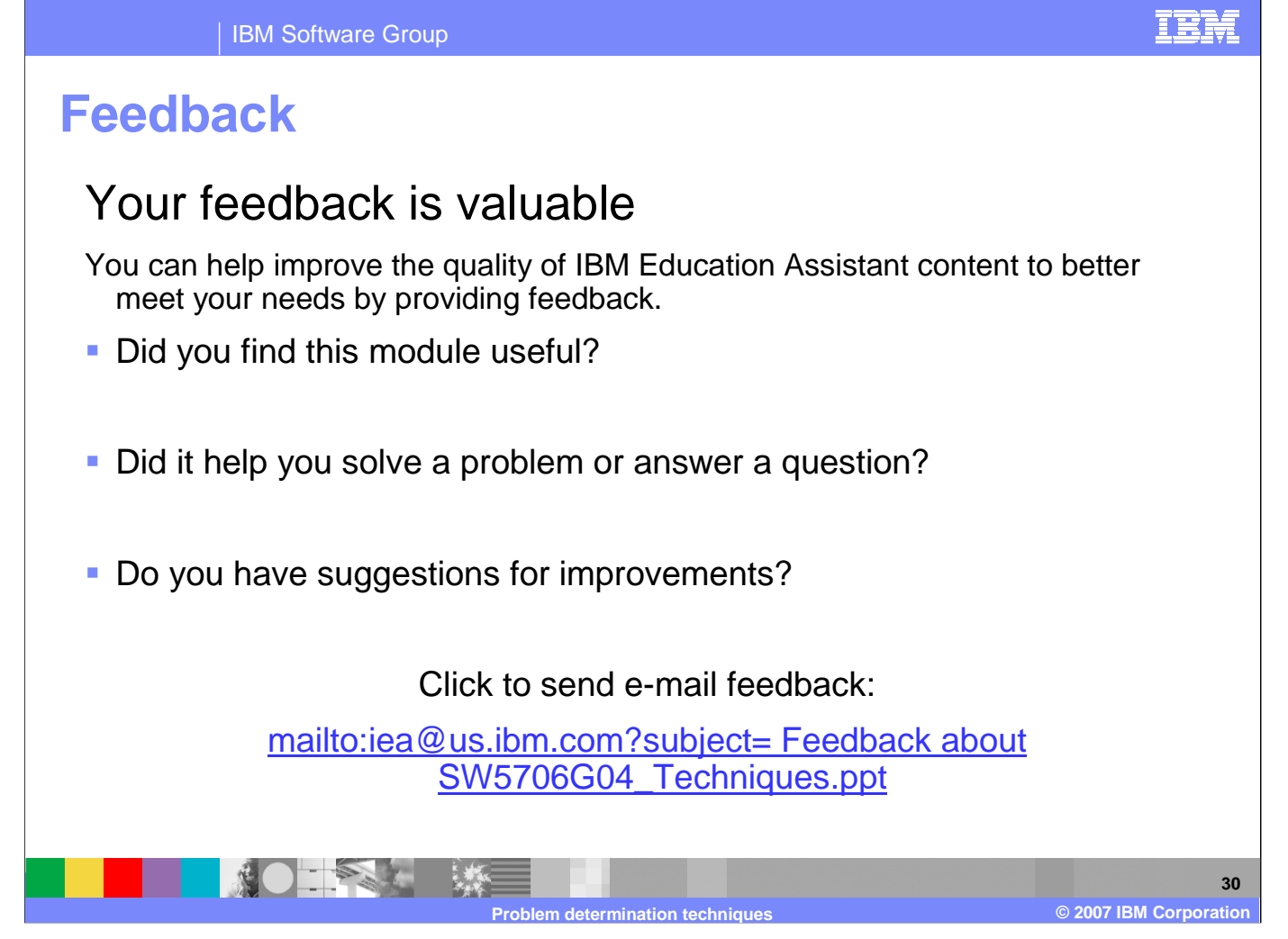

You can help improve the quality of IBM Education Assistant content by providing feedback.

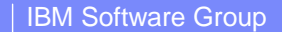

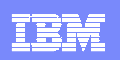

## **Trademarks, copyrights, and disclaimers**

The following terms are trademarks or registered trademarks of International Business Machines Corporation in the United States, other countries, or both:

IBM WebSphere

Access, and the Windows logo are registered trademarks of Microsoft Corporation in the United States, other countries, or both.

Java, JVM, and all Java-based trademarks are trademarks of Sun Microsystems, Inc. in the United States, other countries, or both.

Linux is a registered trademark of Linus Torvalds in the United States, other countries, or both.

Product data has been reviewed for accuracy as of the date of initial publication. Product data is subject to change without notice. This document could include technical inaccuracies or<br>typographical errors. IBM may make

Information is provided "AS IS" without warranty of any kind. THE INFORMATION INTO DOCUMENT IS DISTRIBUTED "AS IS" WITHOUT ANY WARRANTY, EITHER<br>EXPRESS OR IMPLIED. IBM EXPRESSLY DISCLAIMS ANY WARRANTIES OF MERCHANTABILITY, have no responsibility to update this information. IBM products are warranted, if at all, according to the terms and conditions of the agreements (for example, IBM Customer Agreement, Statement of Limited Warranty, International Program License Agreement, etc.) under which they are provided. Information concerning non-IBM products was obtained from the suppliers<br>of those products, their published announ accuracy of performance, compatibility or any other claims related to non-IBM products.

IBM makes no representations or warranties, express or implied, regarding non-IBM products and services.

The provision of the information contained herein is not intended to, and does not, grant any right or license under any IBM patents or copyrights. Inquiries regarding patent or copyright licenses should be made, in writing, to:

IBM Director of LicensingIBM Corporation North Castle DriveArmonk, NY 10504-1785 U.S.A.

© Copyright International Business Machines Corporation 2007. All rights reserved.

Note to U.S. Government Users - Documentation related to restricted rights-Use, duplication or disclosure is subject to restrictions set forth in GSA ADP Schedule Contract and IBM Corp.

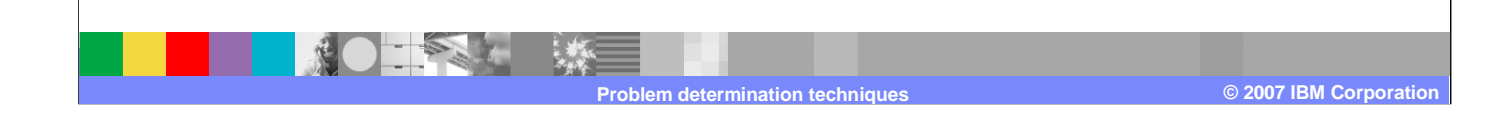